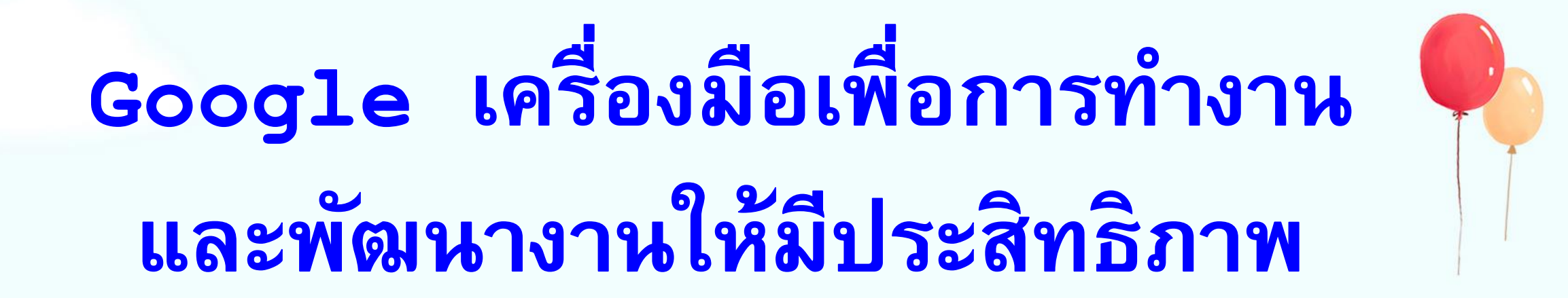

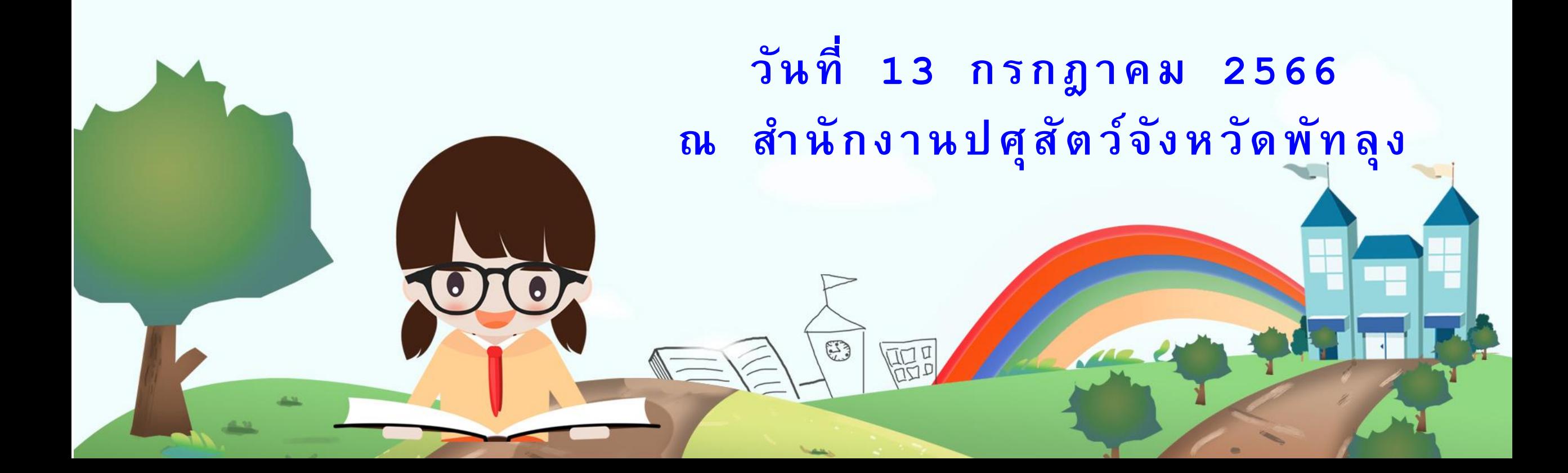

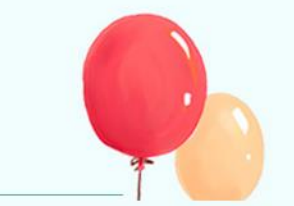

# **ความเป็ นมา Google**

**กูเกิล (Google) เสิร์ชเอนจินค้นหาข้อมูลบนอินเทอร์เน็ตอันดับหนึ่งของโลกมีจุดเริ่มต้น จากนักศึกษาสองคน คือ แลร์รี เพจและเซอร์เกย์บริน ท าวิทยานิพนธ์ปริญญาเอก ภาควิชา วิทยาศาสตร์คอมพิวเตอร์ (Computer Science) ในมหาวิทยาลัย มหาวิทยาลัยสแตนฟอร์ดชื่อแบครับ (BackRub Project) โดยใช้หอพักนักศึกษาห้อง Server นี่คือจุดเริ่มต้นของการก้าวเป็นบริษัทเสิร์ชเอนจินอันดับหนึ่งของโลก**

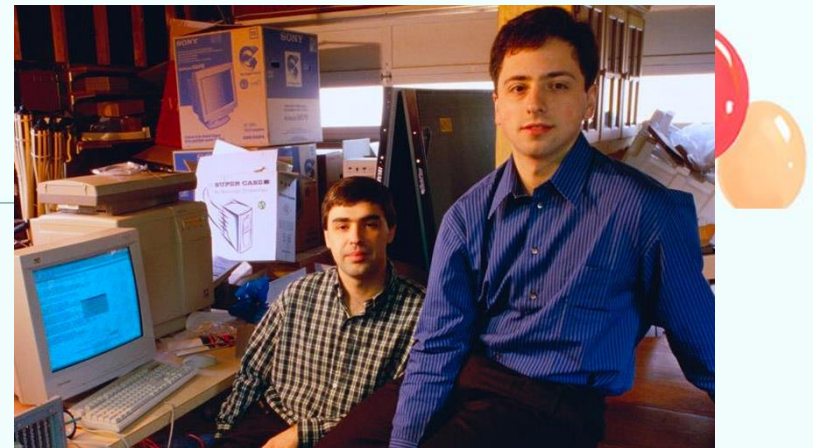

# **ความเป็นมา Google**

**แลร์รี เพจและเซอร์เกย์บริน พบกันครั้งแรกในปี 1995 ที่มหาวิทยาลัยสแตนฟอร์ด ราวกับเป็นความรักแรกพบ**  ์ ในขณะที่แลร์รี่ เพจกำลังศึกษาปริญญาโทได้พบกับเซอร์เกย์ บรินขณะที่เขาทำหน้าที่ **เป็นหัวหน้ากลุ่มน านักศึกษาต่างสถาบันเที่ยวชมมหาวิทยาลัยสแตนฟอร์ด ในตอนนั้น** เซอร์เกย์ บรินยังไม่เข้าศึกษาในมหาวิทยาลัยสแตนฟอร์ด ความสำเร็จนั้นไม่ได้มาง่าย ๆ **ในช่วงแรกของการเริ่มโปรเจคแบครับ แลร์รี เพจและเซอร์เกย์บริน ใช้วิธีขอรับบริจาค คอมพิวเตอร์จากมหาวิทยาลัยรวมไปถึงการรับบริจาคเงินจากอาจารย์ หลังจากทั้งสองมี แนวคิดก่อตั้งบริษัทก็ไม่ได้รับความสนใจจากนักลงทุนมากนัก ในตอนนั้นคงยากที่จะเชื่อ** ี่ ได้ว่าบริษัทที่พวกเขากำลังก่อตั้งจะกลายเป็นบริษัทที่มีมูลค่าอันดับ 2 ของโลก ด้วย **มูลค่ากว่า 1.67 แสนล้านเหรียญเป็นรองเพียงแค่บริษัท Apple เท่านั้น**

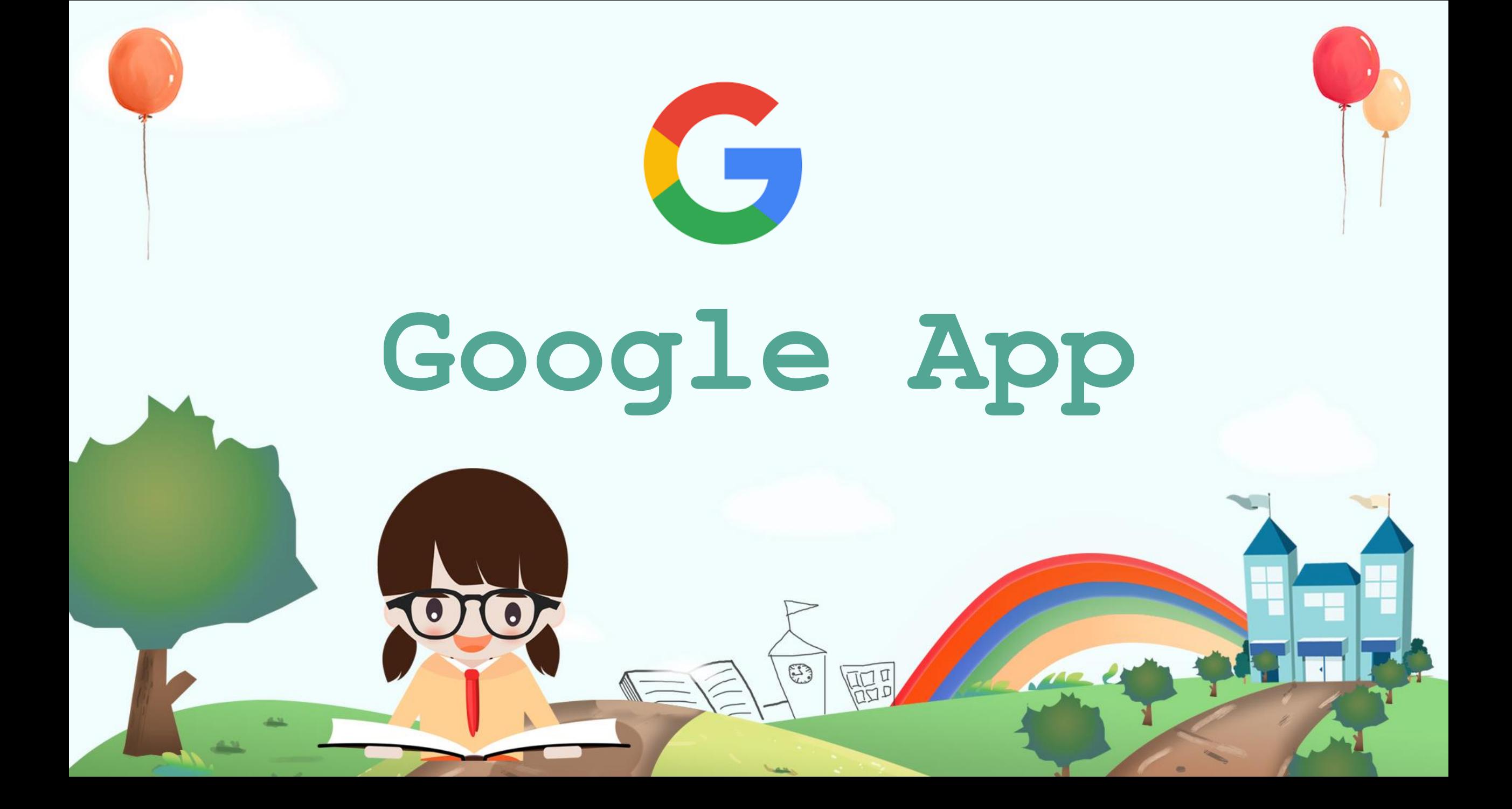

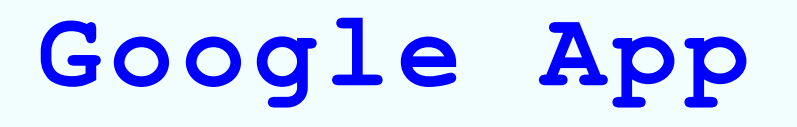

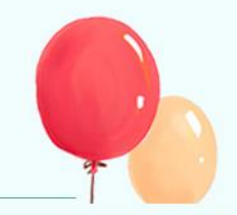

**Google Apps เป็น อีกบริการจาก Google** ที่อาศัยการปรับแต่งค่าโดเมนของเราเพื่อใช้ งานโปรแกรมต่างๆของ Google อาทิเช่น Gmail , Calendar ,Docs , Talk และ Sites ซึ่งรายละเอียดของโปรแกรมต่างๆ ใน Google Apps มีดังนี้

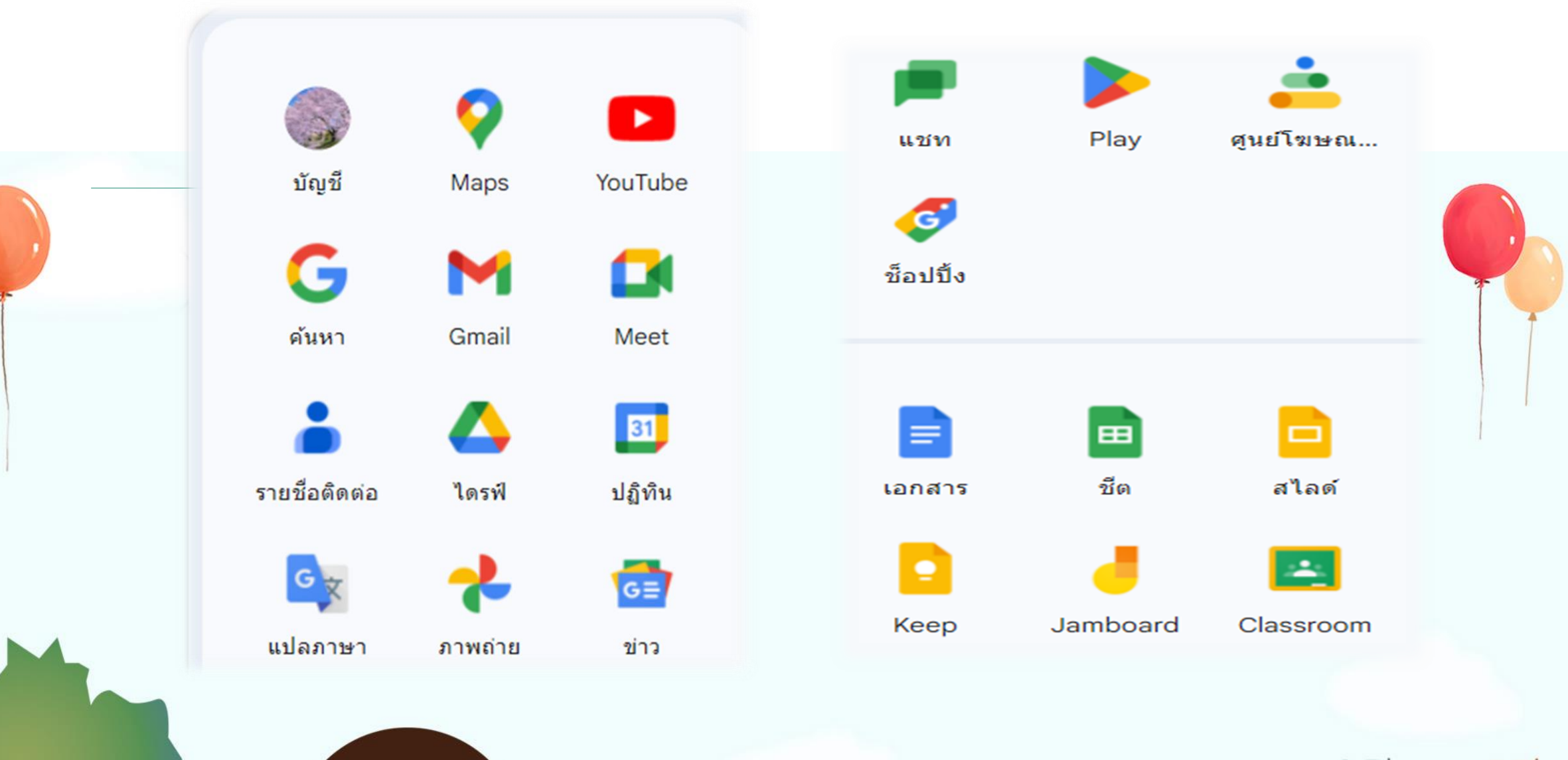

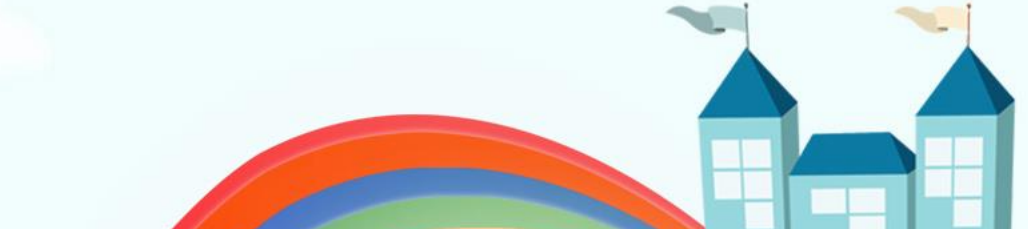

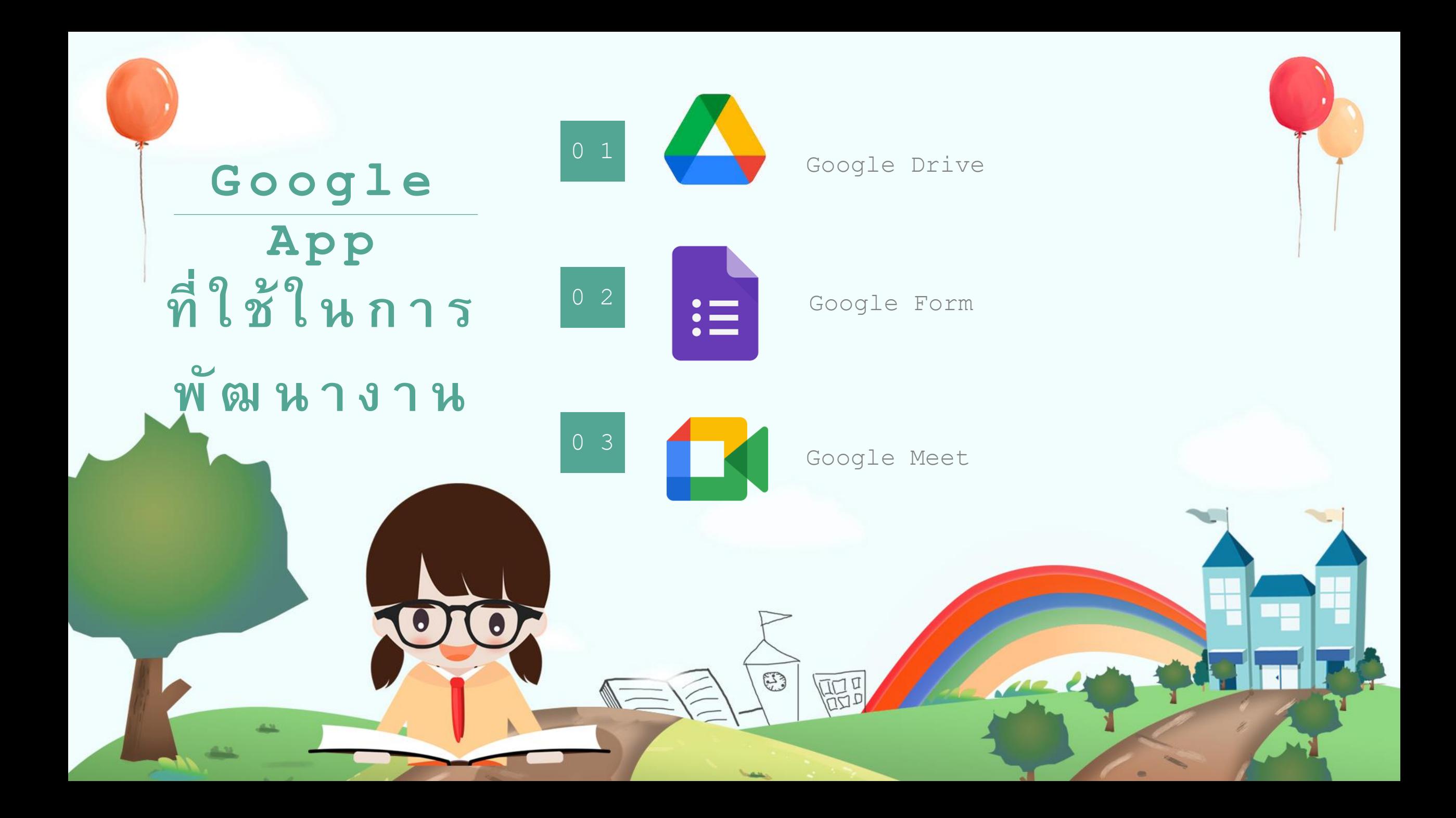

# **Google Drive**

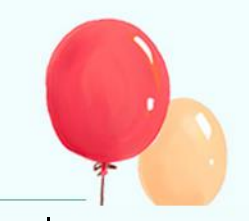

ไดรฟ์หรือ Google Drive คือ โปรแกรมการจัดการเอกสารออนไลน์ของทาง Google หรือพื้นที่เก็บ ข้อมูลระบบคลาวด์ หลักการทำงานจะคล้ายกับโปรแกรมเอกสาร ผู้ใช้สามารถเข้าถึงเอกสารแบบ ออนไลน์ได้ โดยผ่านการใช้บนเว็บเบราว์เซอร์ต่าง ๆ เช่น Inter Explorer, Chrome, Firefox และ Safari ซึ่งจะทำให้การใช้งานของเอกสารมีความสะดวกมากขึ้น สามารถใช้งานหรือแก้ไขข้อมูลได้ทุกที่ ทุกเวลา ท าให้เอกสารต่าง ๆ เหล่านั้นมีความเป็นปัจจุบันมากขึ้น และยังสามารถใช้งานร่วมกับผู้อื่นได้ โดยบุคคลที่จะเข้ามาใช้งานต้องได้รับอนุญาตหรือคำเชิญจากเจ้าของเอกสารผ่าน ทางอีเมล และ ี่สามารถทำงานบนเอกสารเดียวกัน ได้หลายครั้งและหลายคนพร้อม ๆ กัน ซึ่งจะทำให้เห็นว่า ใคร กำลังพิมพ์อะไรอยู่ และสามารถกำหนดสิทธิ์ในการเข้าใช้งานได้ ว่าคนไหนสามารถแก้ไขข้อมูล หรือ อ่านข้อมูลได้อย่างเดียว และที่สำคัญสามารถรองรับประเภทไฟล์ได้หลายแบบ เช่น Documents, Spreadsheets, Presentations, Drawings, Forms (แบบสอบถาม) เป็นต้น" พื้นที่เก็บข้อมูลส่วนตัวขนาด 15 GB ต่อคน (ไม่มีค่าใช้จ่าย)

## **Google Drive**

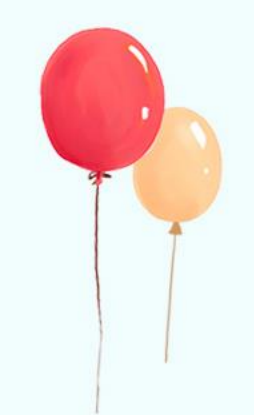

การใช้งาน Google Drive 1.การเข้าถึง Drive

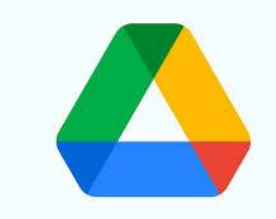

四日

 $\mathbb{E}$ 

- เข้าถึงได้จาก http://drive.google.com หรือเมื่อ login อยู่ ในระบบแล้ว ที่เมนู Google Apps เลือก "Drive"

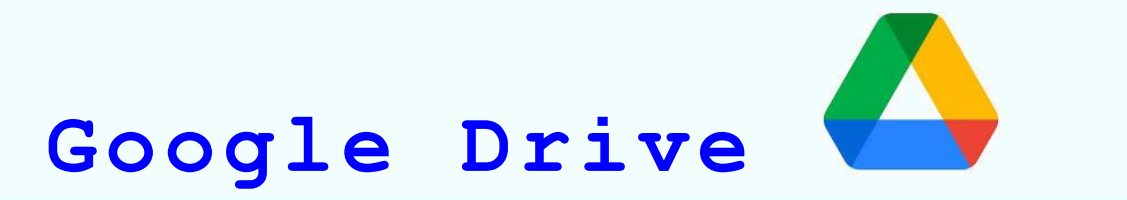

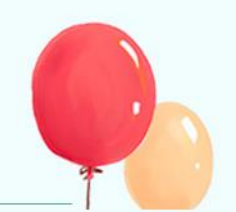

## การใช้งาน Google Drive 1.การเข้าถึง Drive

- เข้าถึงได้จาก http://drive.google.com

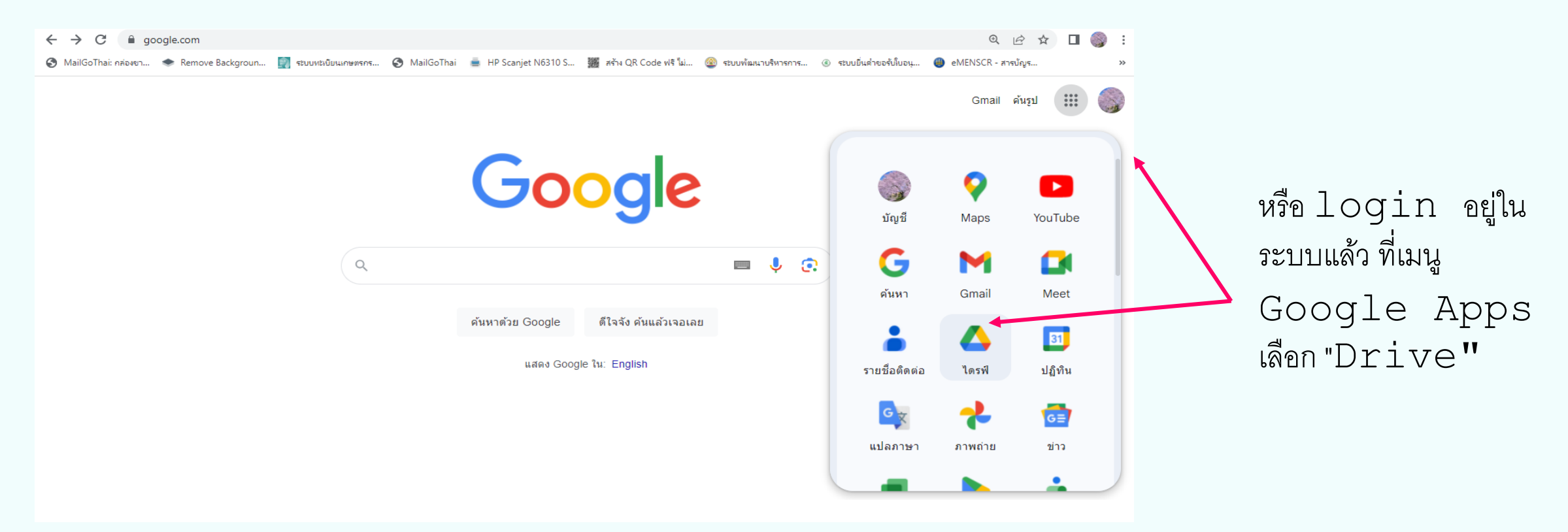

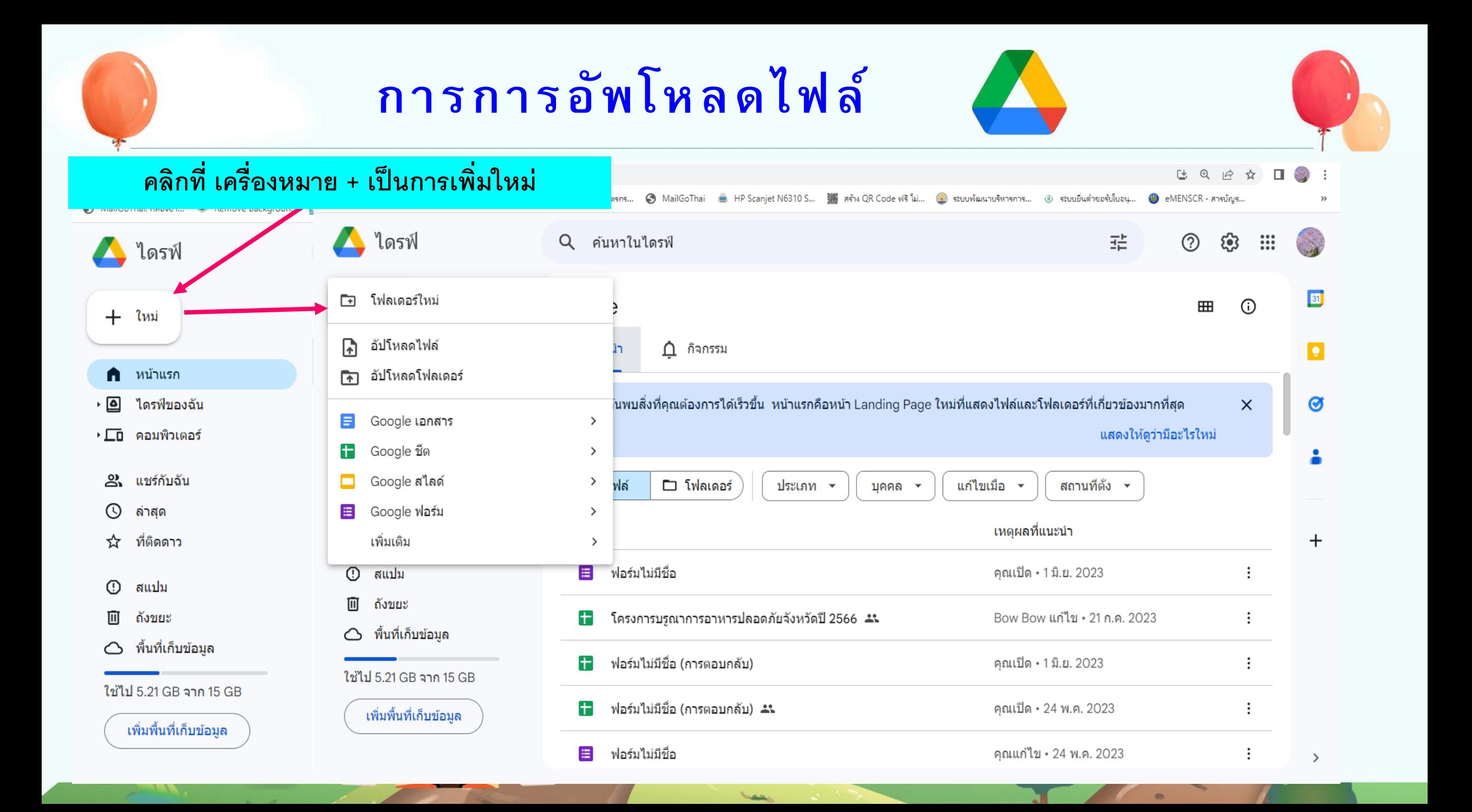

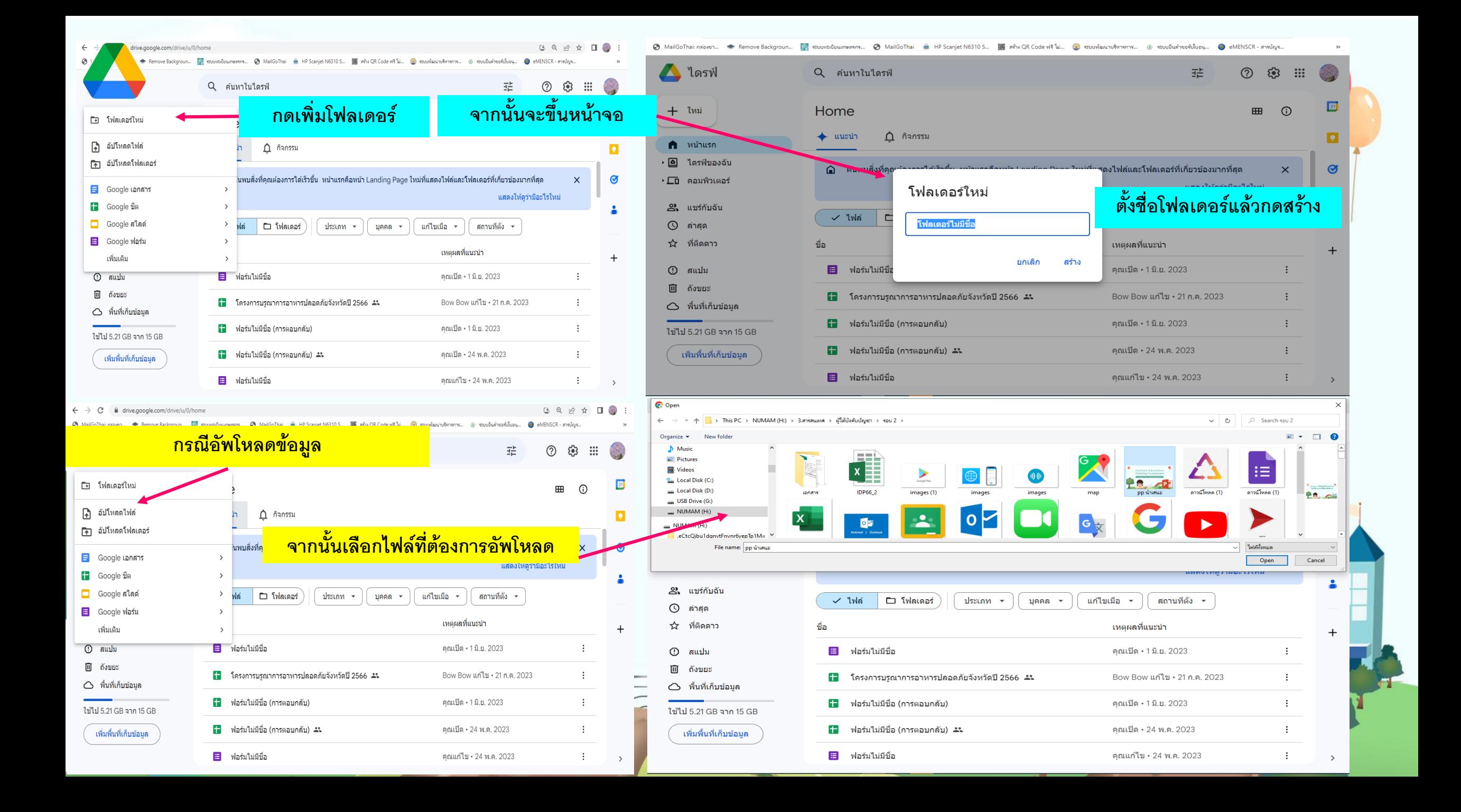

## **Google Form**

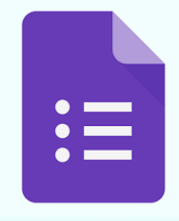

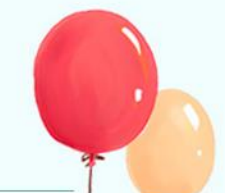

เป็นแบบสอบถามและแบบฟอร์มที่สร้างง่าย สำหรับทุกคน สร้างแบบฟอร์มที่กำหนดเองสำหรับ การส ารวจความคิดเห็นและแบบสอบถามโดยไม่มี ค่าใช้จ่ายเพิ่ม เก็บข้อมูลทุกอย่างไว้ในสเปรดชีตและ

วิเคราะห์ข้อมูลได้ทันที่ใน [Google](https://workspace.google.com/intl/th_th/products/sheets/) ชีต

สร้างแบบฟอร์มได้ง่ายๆ เหมือนสร้างเอกสาร เลือกคำถามได้หลากหลายประเภท ลากและวางเพื่อ จัดเรียงคำถามและปรับแต่งค่าได้ง่ายเหมือนการวาง รายการ

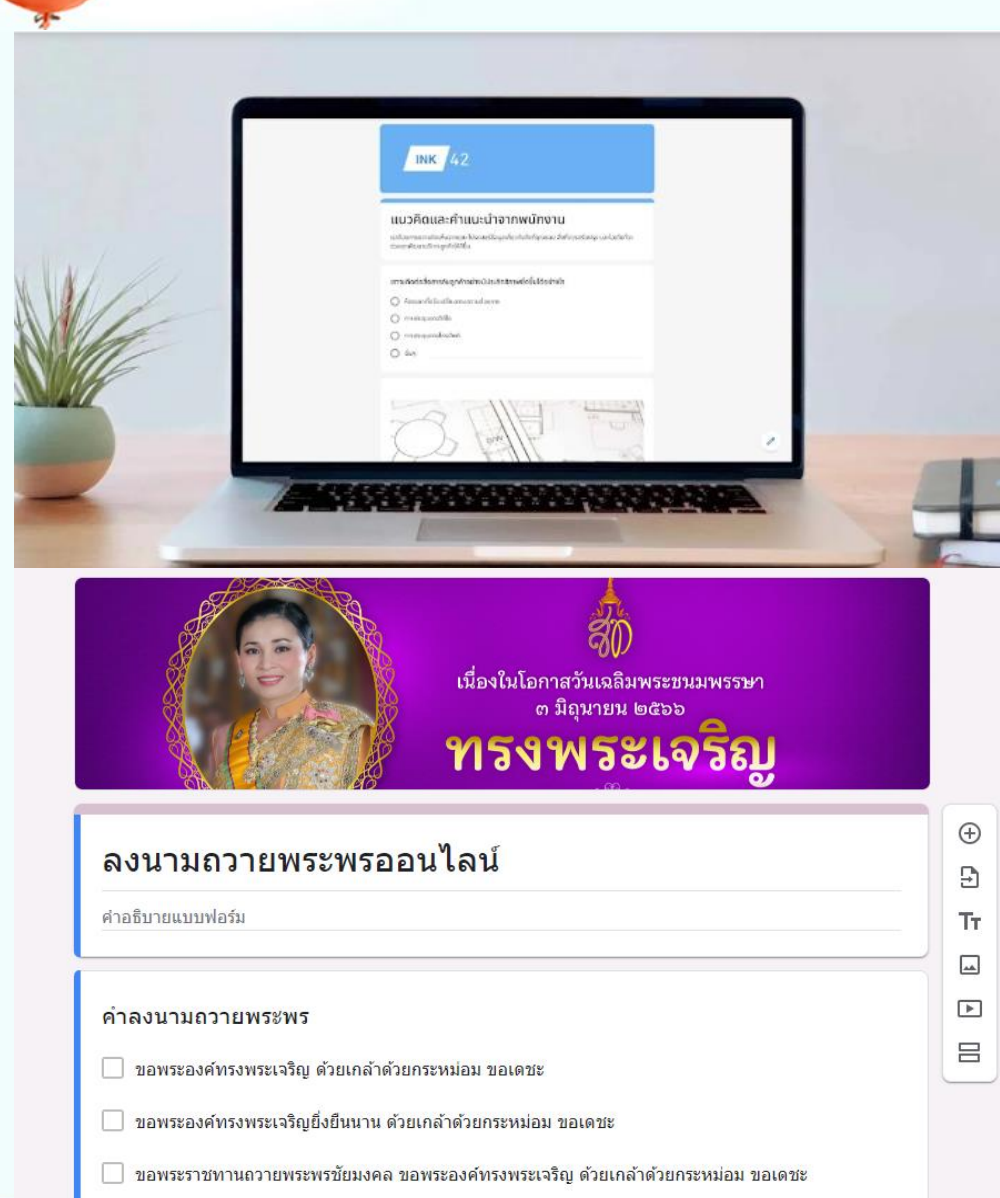

## **Google Form**

ส่งแบบสำรวจที่ดูเป็นมืออาชีพให้กับลูกค้า แบบส ารวจที่สวยสะดุดตาช่วยให้คุณสามารถติดต่อลูกค้า และทราบข้อมูลเชิงลึกที่ล้ำค่า เพิ่มภาพ วิดีโอ และตรรกะ ที่กำหนดเองเพื่อให้คนตอบแบบสำรวจได้รับประสบการณ์ ในการใช้งานที่ดี

 $:=$ 

ีวิเคราะห์คำตอบด้วยการสรุปอัตโนมัติ ดูคำตอบปรากฏขึ้นแบบเรียลไทม์ คุณสามารถเข้าถึงข้อมูลดิบ และวิเคราะห์ด้วย Google ชีตหรือซอฟต์แวร์อื่น

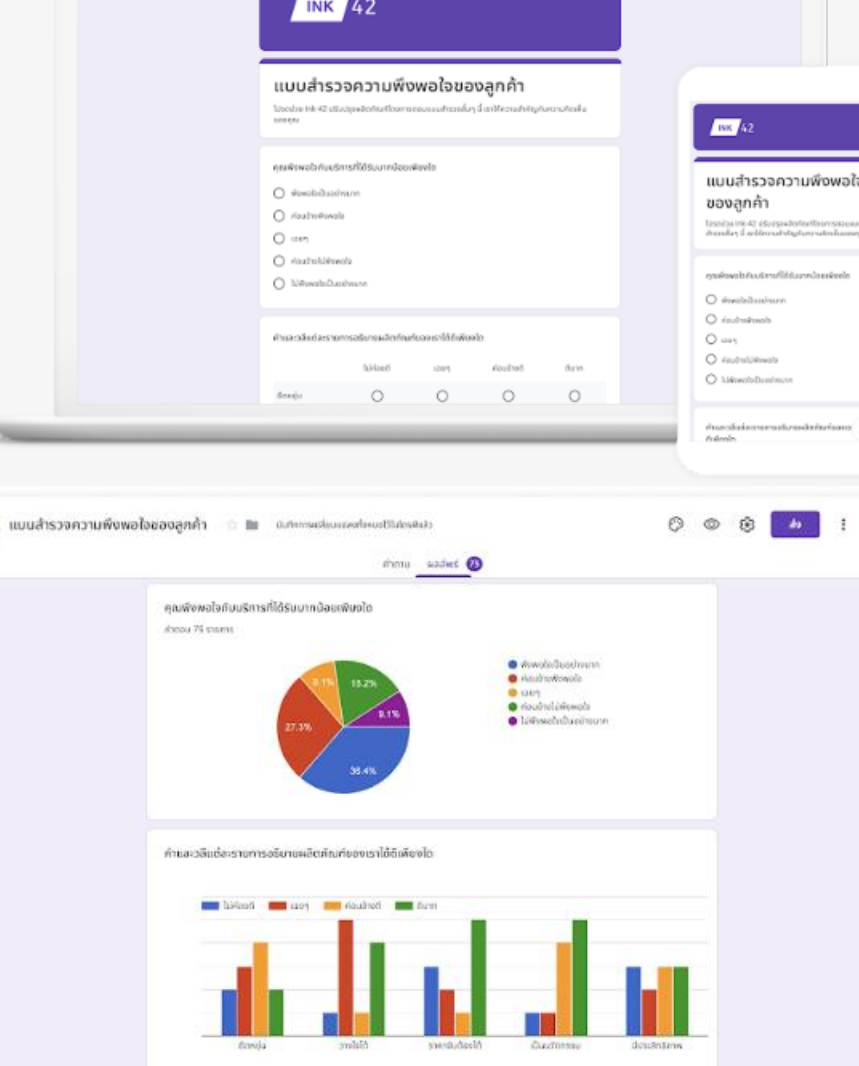

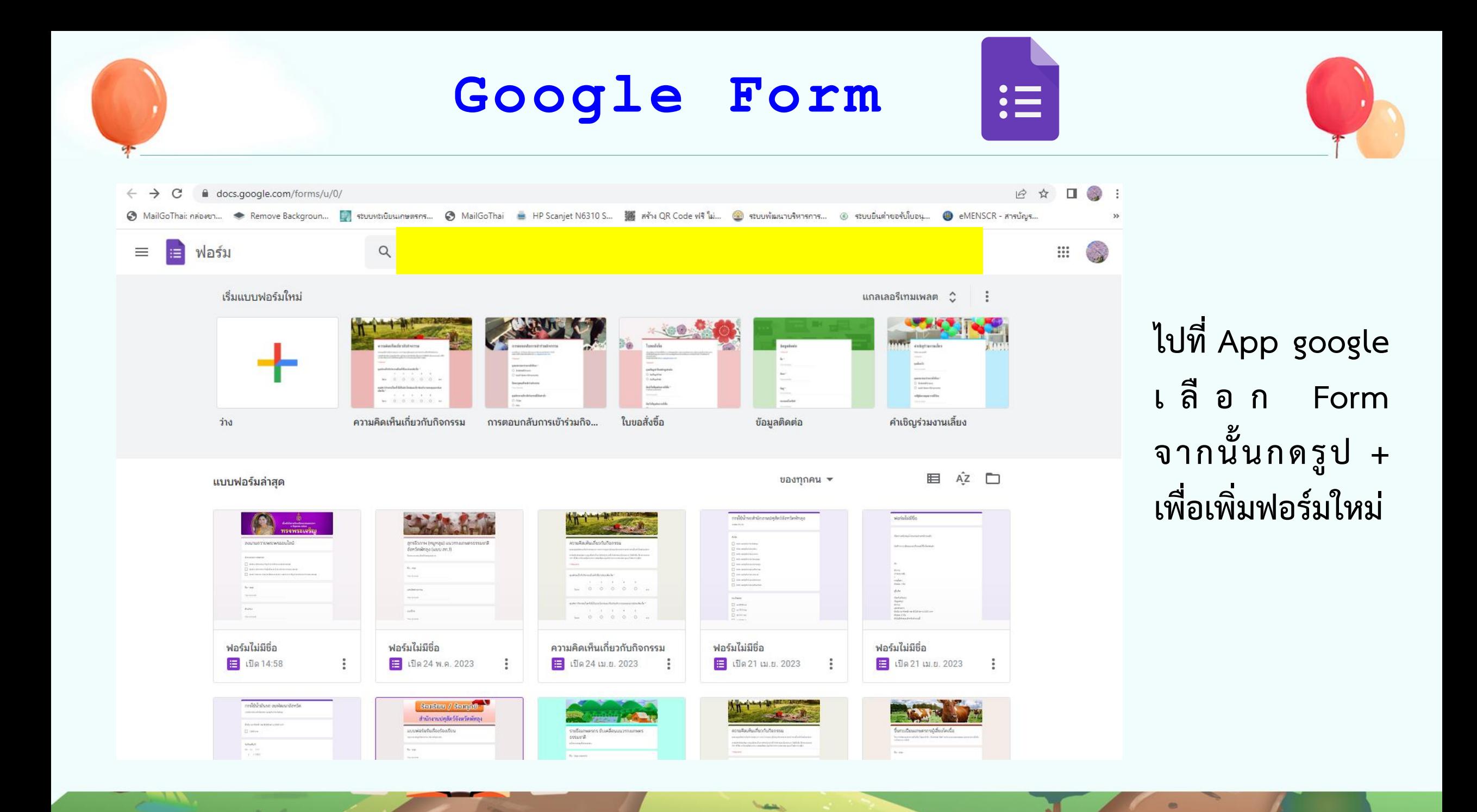

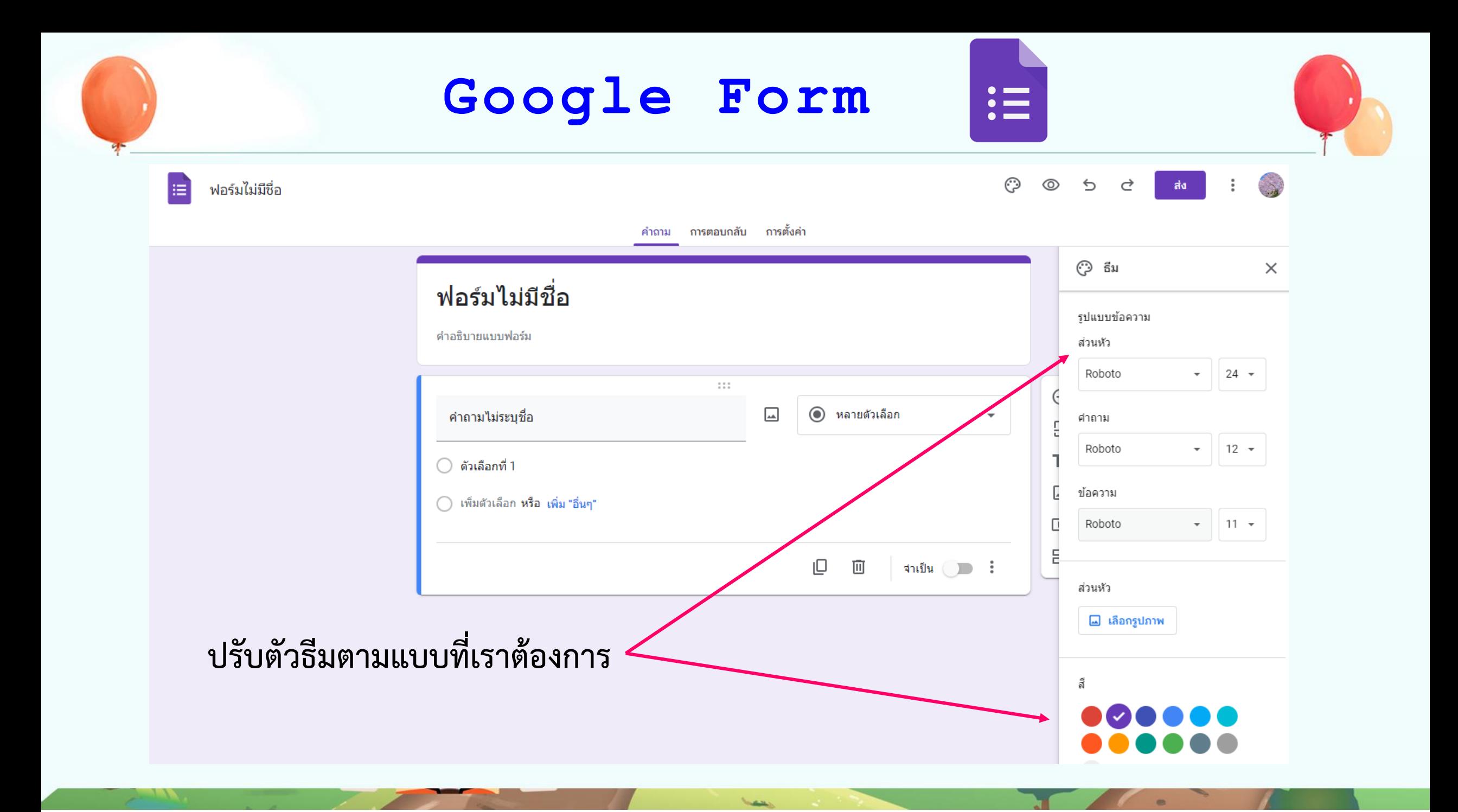

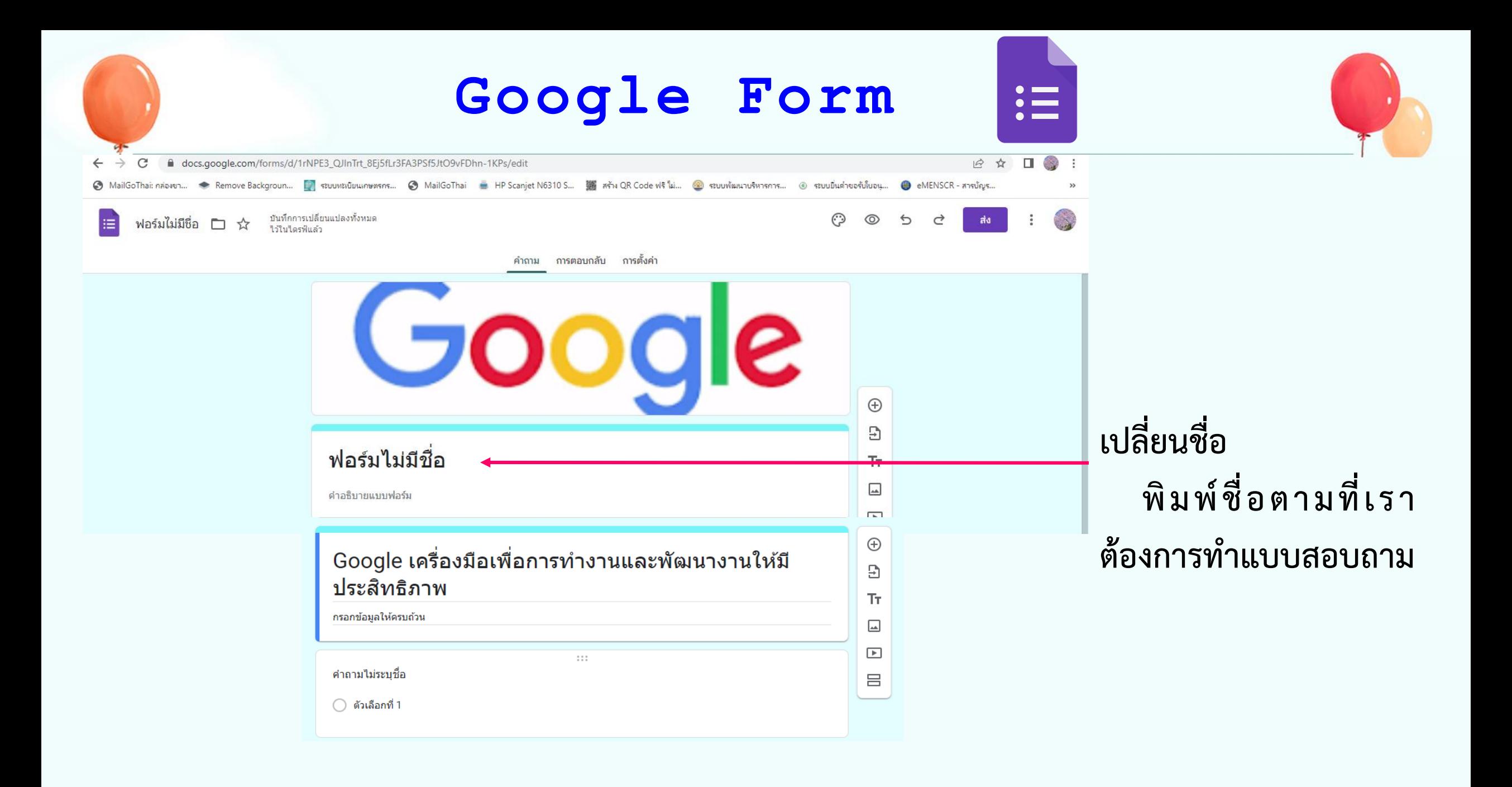

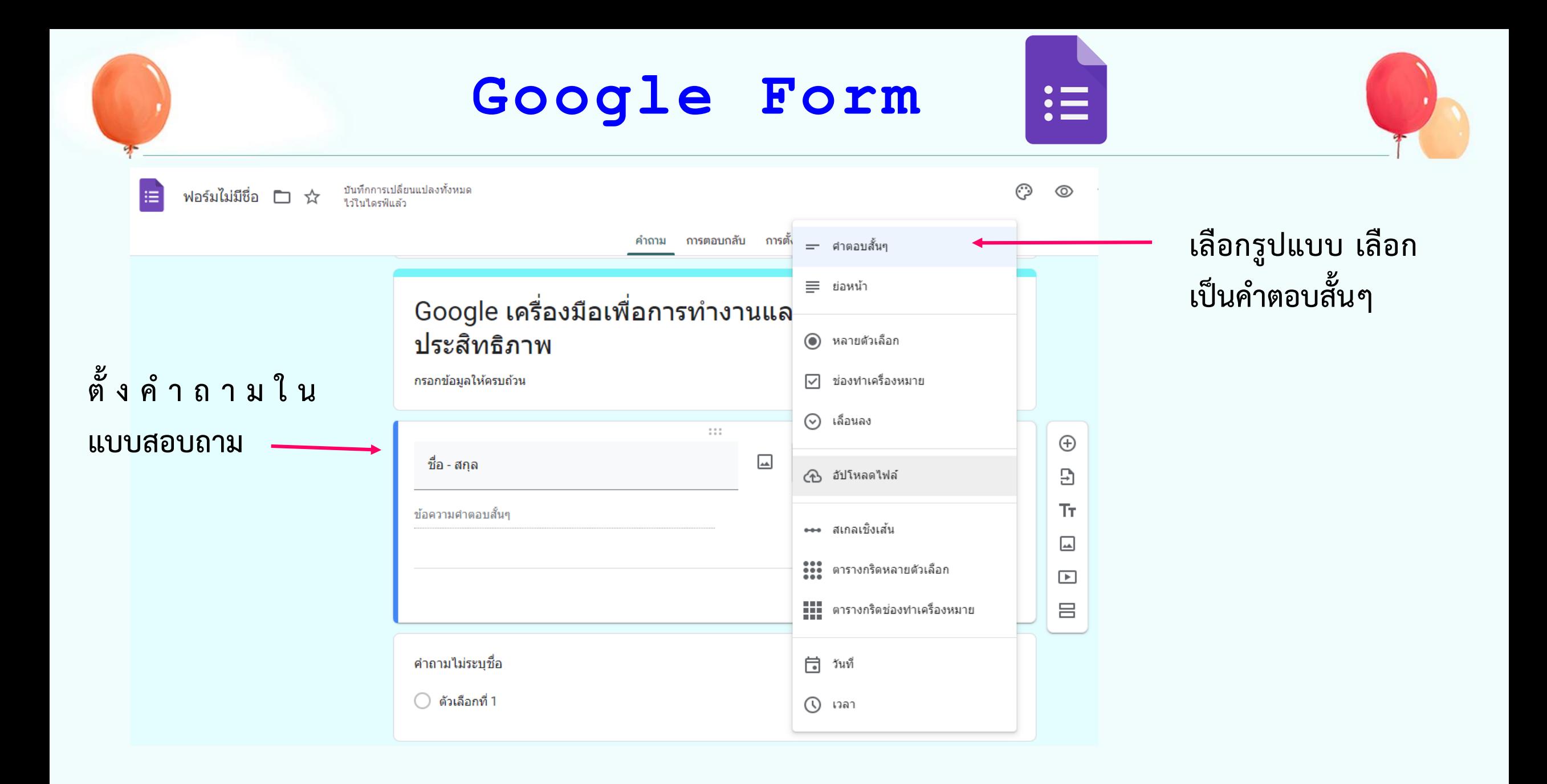

يعيف

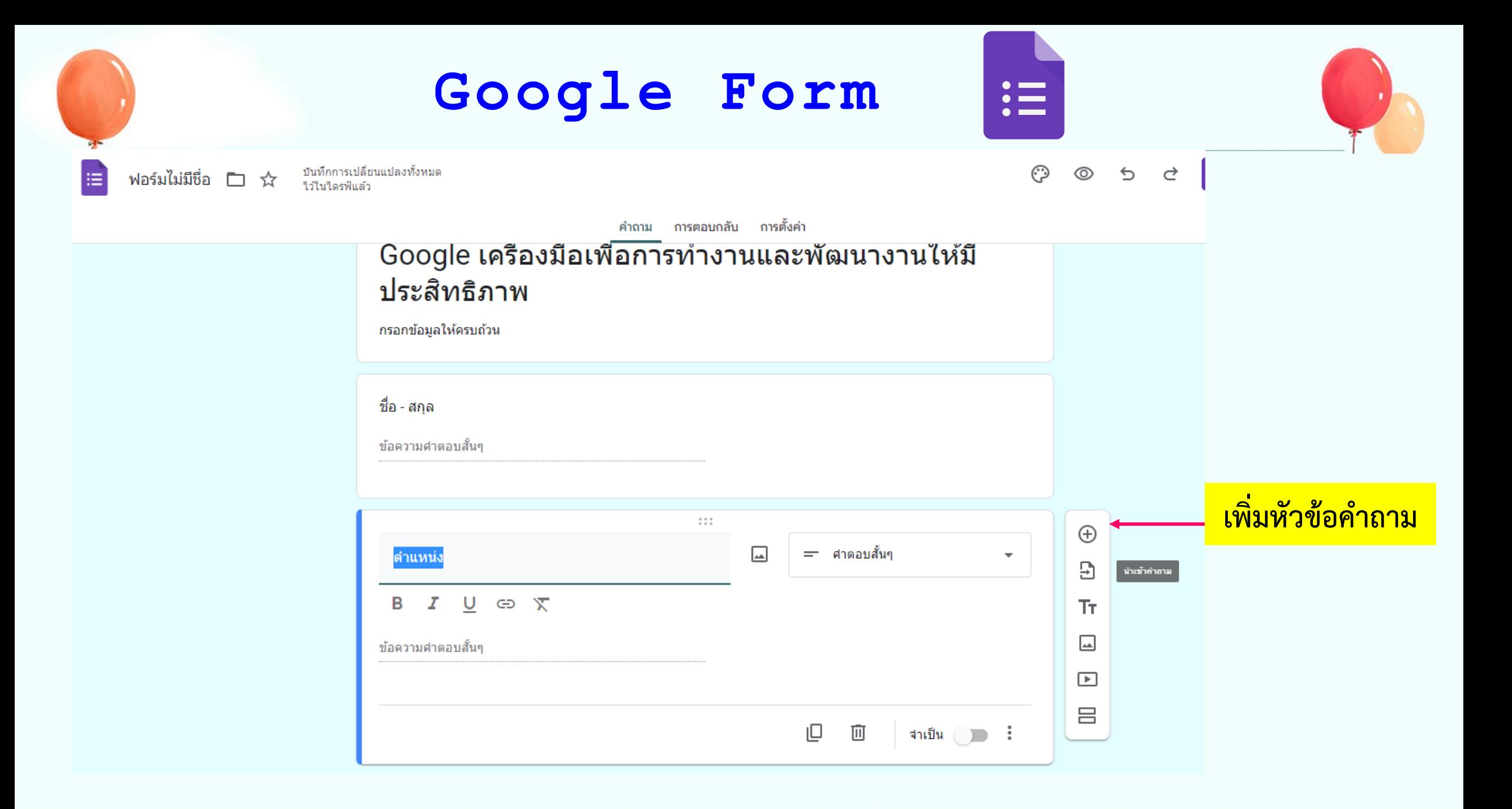

بعيصا

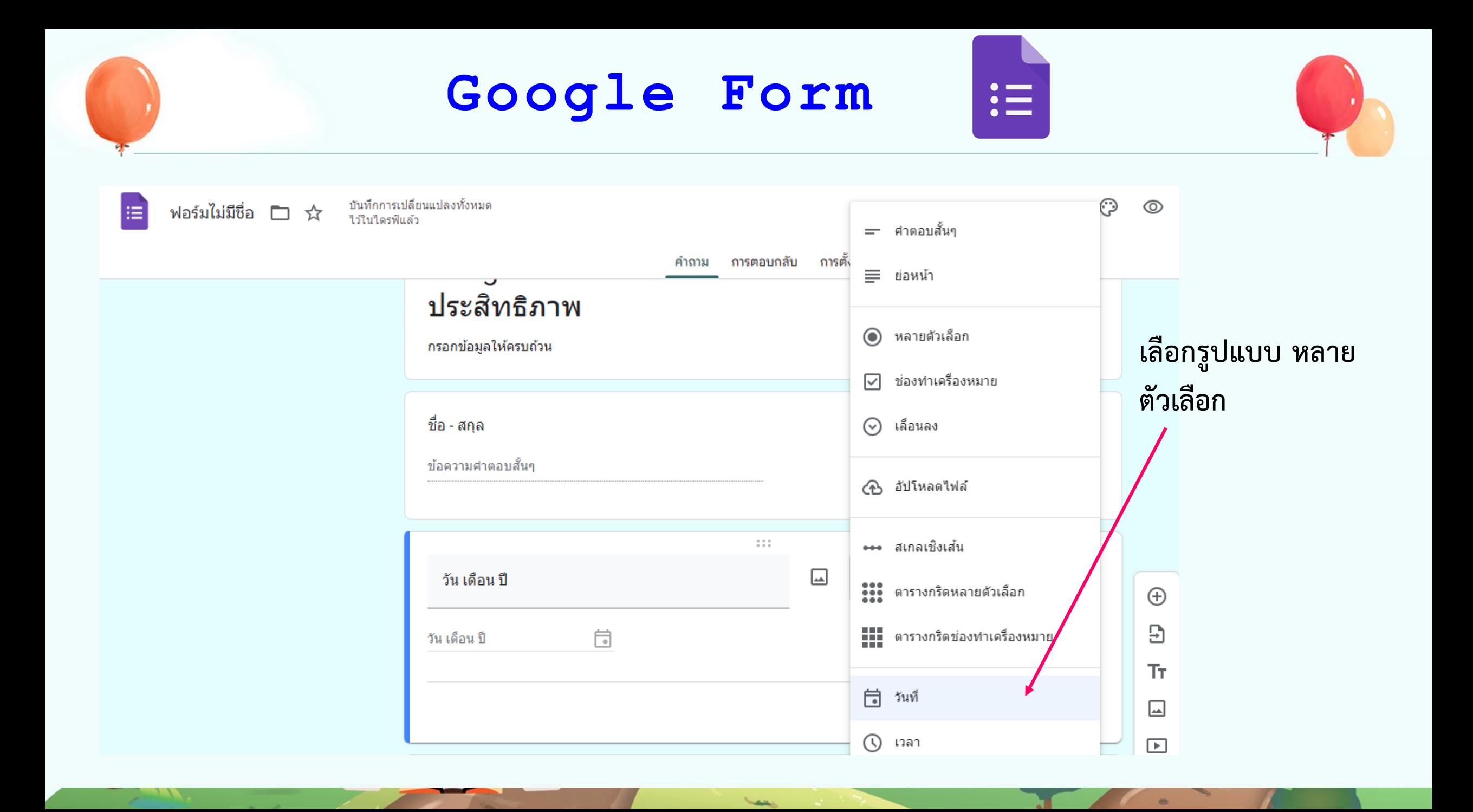

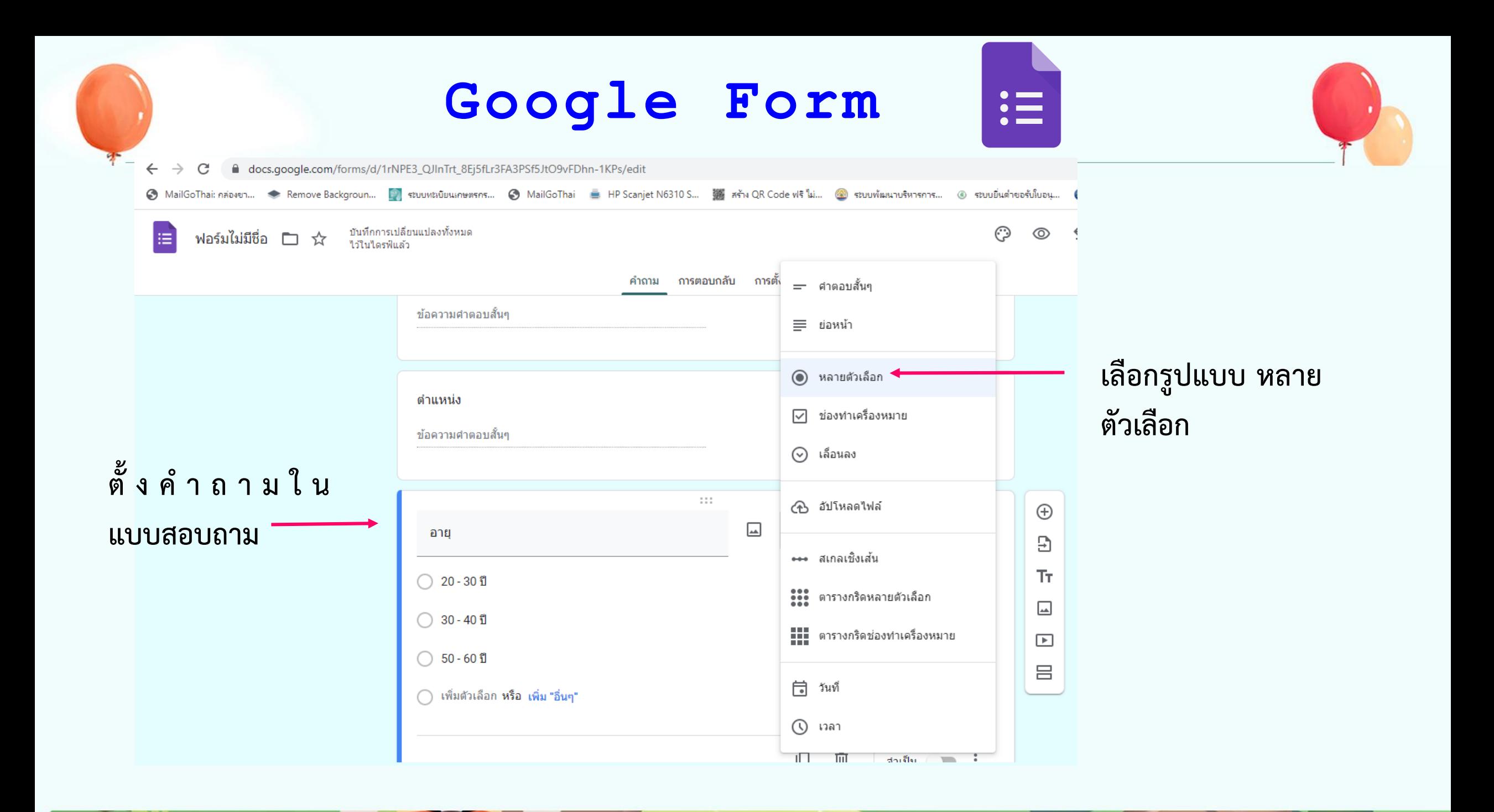

وعقيقاه

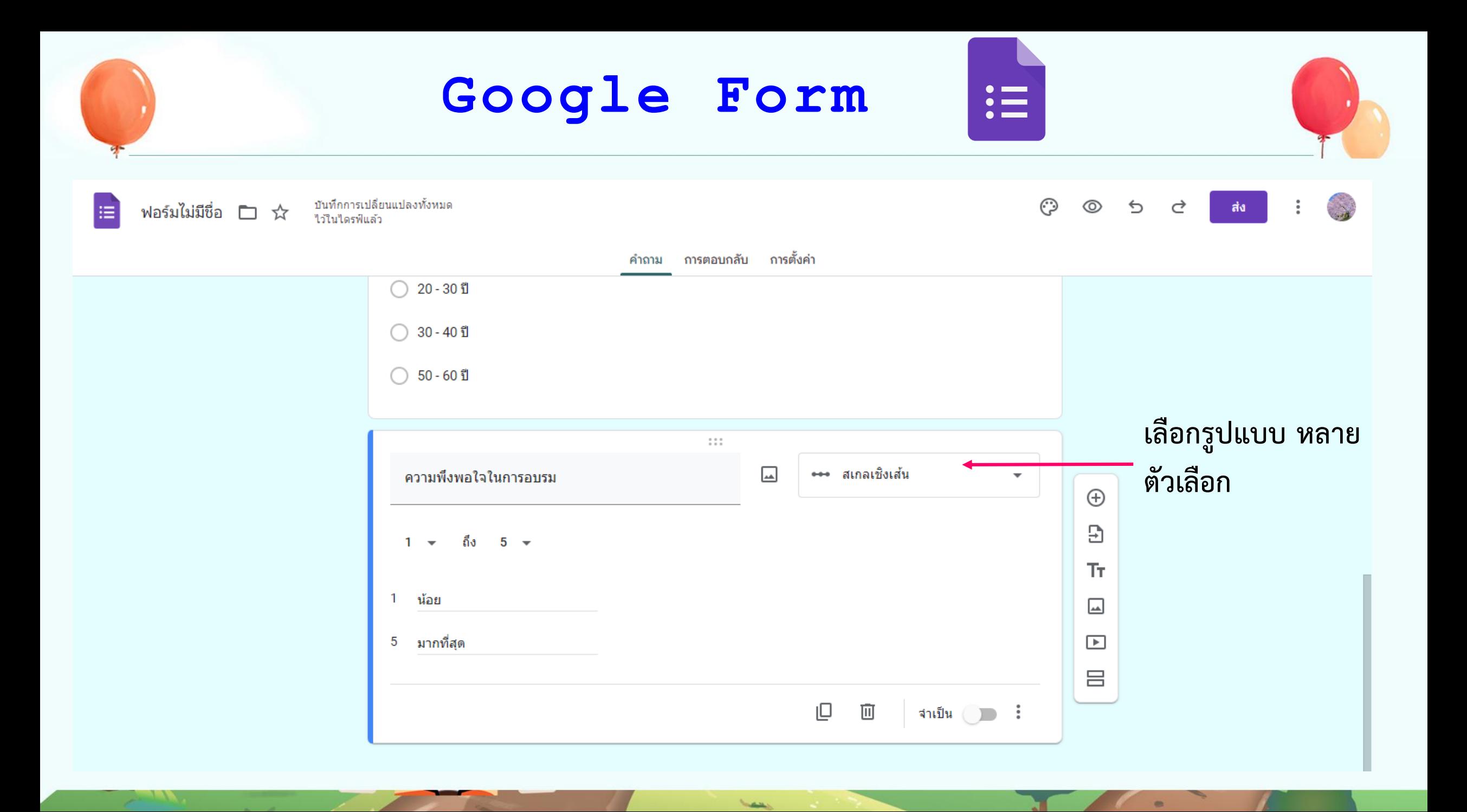

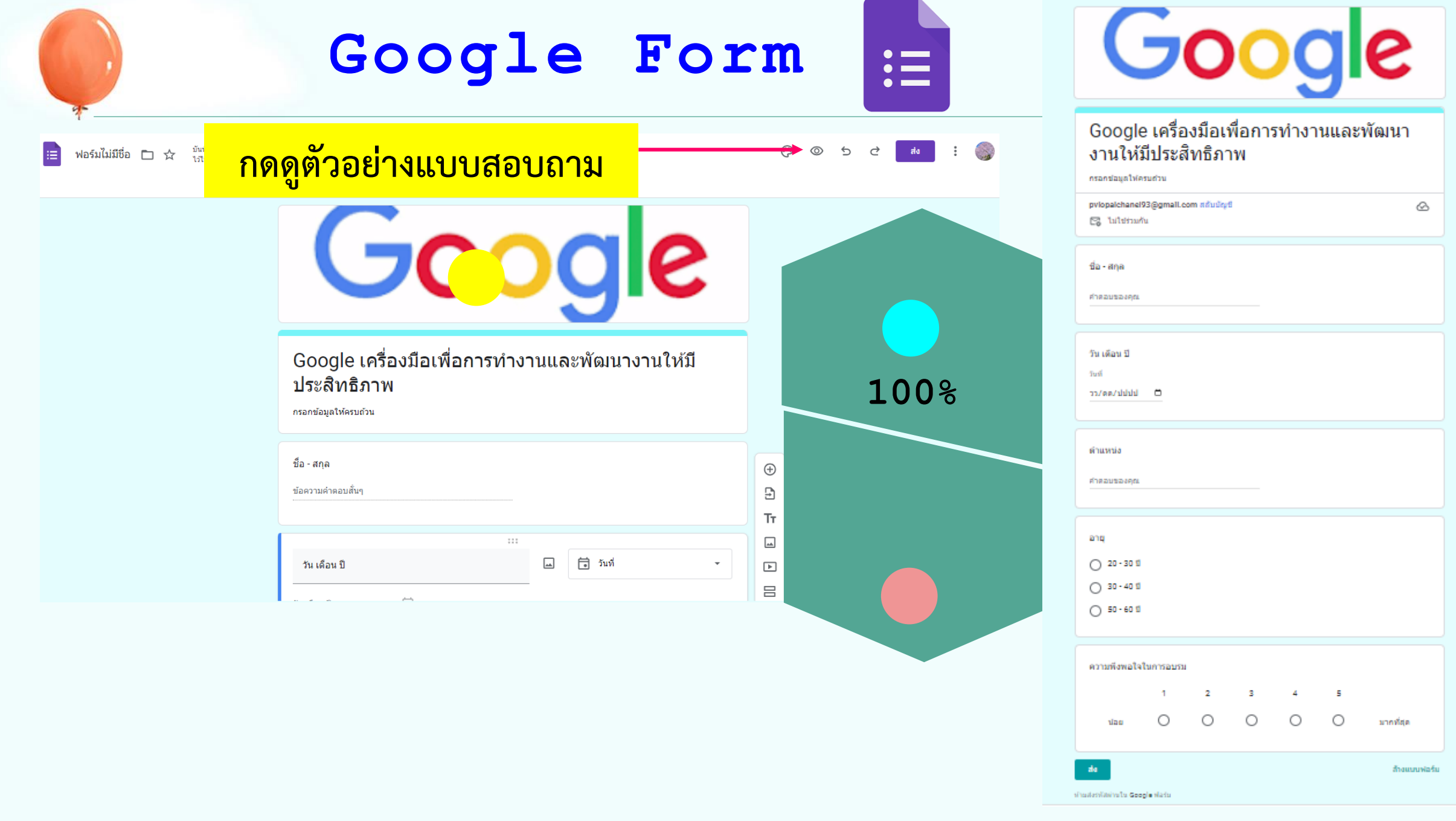

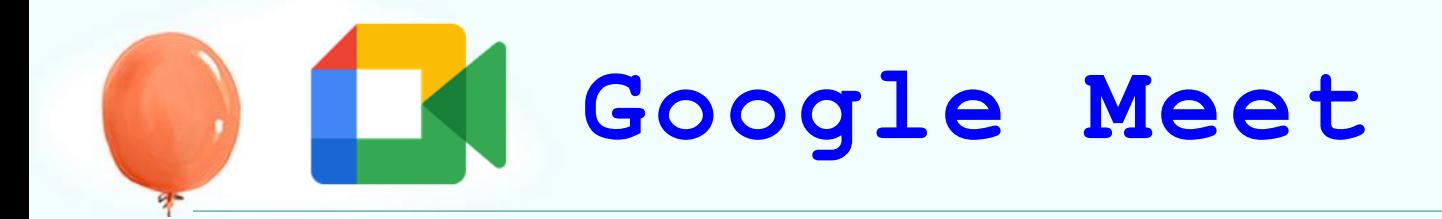

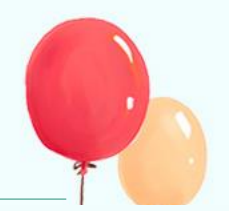

# วิธีการประชุมทางวิดีโอกับ<br>Google Meet

Google Meet จะช่วยให้เริ่มการประชุมทางวิดีโอที่ปลอดภัยได้อย่างง่ายดาย เข้าร่วมได้จากเว็บเบราว์เซอร์รุ่น ใหม่หรือดาวน์โหลดแอป เท่านี้คุณก็พร้อมสำหรับการประชุมแล้ว

## Google Meet คืออะไร

Google กำลังจัดให้การประชุมทางวิดีโอระดับองค์กรใช้ได้สำหรับทุกคน ตอนนี้ ใครก็ตามที่มีบัญชี Google จะสร้างการประชุมออนไลน์ที่รองรับผู้เข้าร่วมได้สูงสุด 100 คน และประชุมได้สูงสุด 60 นาทีต่อการประชุม

ธุรกิจ โรงเรียน และองค์กรอื่นๆ จะใช้ประโยชน์จาก<mark>ฟีเจอร์ขั้นสูงไ</mark>ด้ ทั้งการประชุม ที่มีผู้เข้าร่วมภายในหรือภายนอกสูงสุด 500 คน และสตรีมมิงแบบสดสำหรับผู้ชม ในโดเมนเดียวกันสูงสุด 100,000 คน

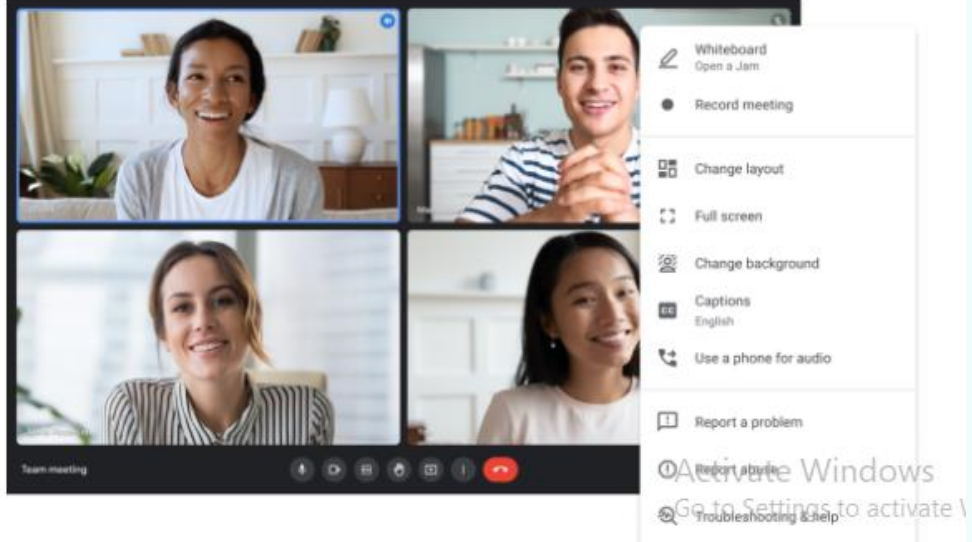

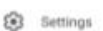

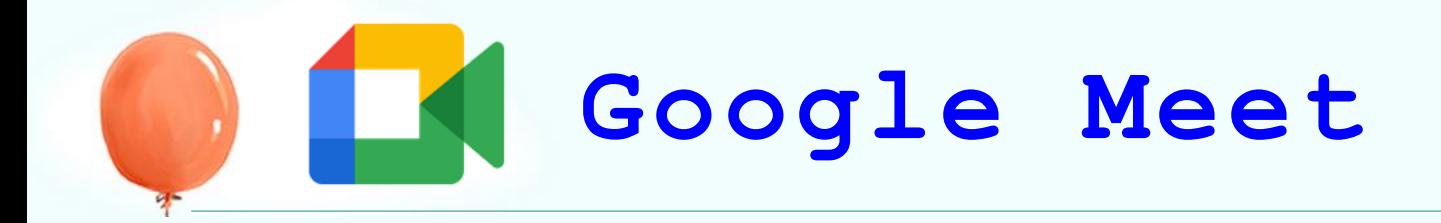

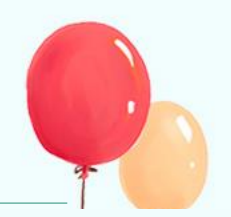

## วิธีเริ่มการประชุมทางวิดีโอ

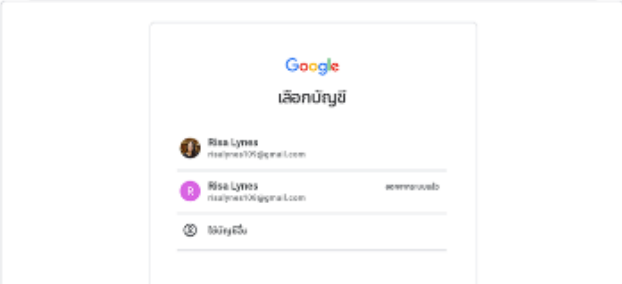

### สร้างการประชุมใหม่

ในการสร้างการประชุมทางวิดีโอใหม่ ให้ลงชื่อเข้าสู่ระบบ บัญชี Google ที่มีอยู่หรือลงชื่อสมัครใช่ฟรี

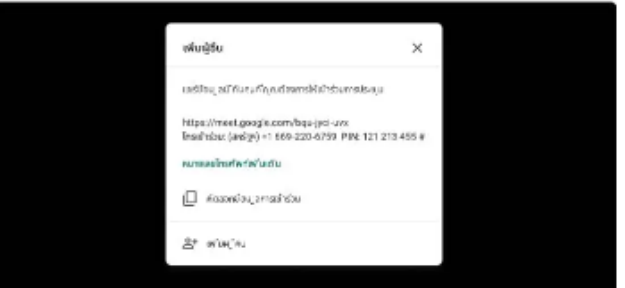

### เชิญผู้อื่นเข้าร่วมการประชุมออนไลน์

ส่งลิงก์หรือรหัสการประชุมให้กับบุคคลที่คุณต้องการให้เข้า ร่วมการประชุม สำหรับ Google Meet เวอร์ชันฟรี ผู้เข้าร่วม ต้องสร้างหรือลงชื่อเข้าใช้บัญชี Google ที่มีอยู่เพื่อเข้าร่วม การประชุม

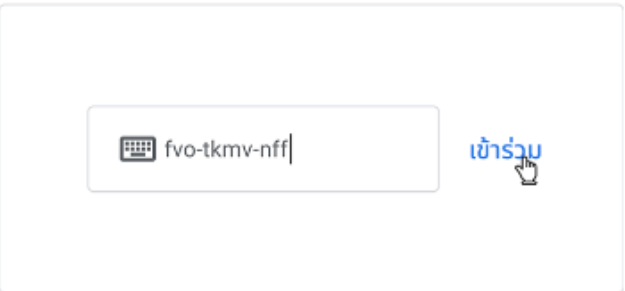

#### เข้าร่วมการประชุม

แตะลิงก์การประชุมจากศาเชิญ ป้อนรหัสการประชุมจากผู้จัดที่ นี่ หรือโทรเข้าสู่การประชุมโดยใช้หมายเลขโทรเข้าและ PIN ในศาเชิญ

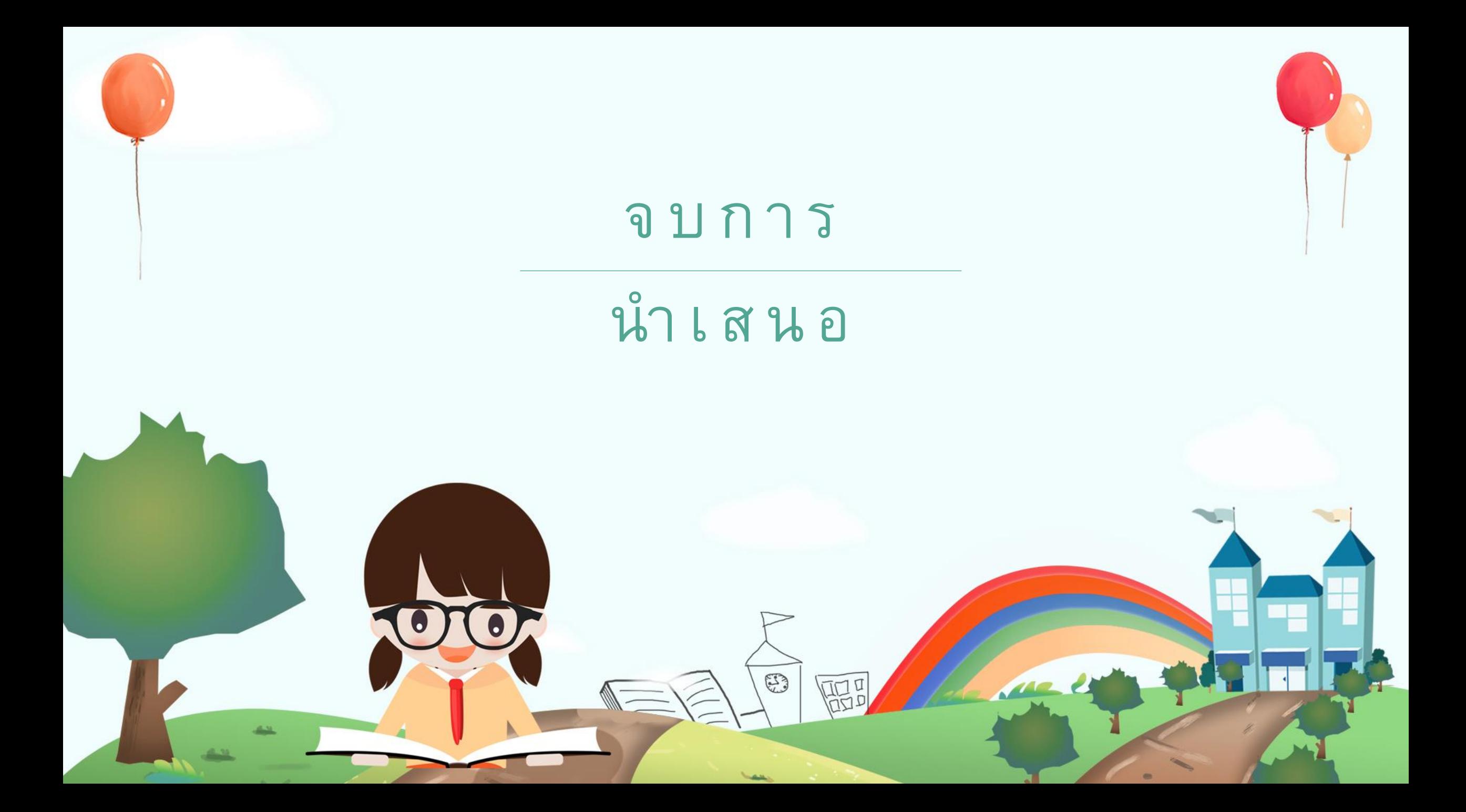